## **Install lynx on CentOS 7 / CentOS 8**

I usually use lynx to check website on my terminal, because and it does not require to be on graphical environment - meaning I can see its content on terminal console. It can be installed by adding PowerTools repository in Yum.

## For CentOS 8

STEP 1. **vim /etc/yum.repos.d/CentOS-PowerTools.repo** and set **enabled=1**

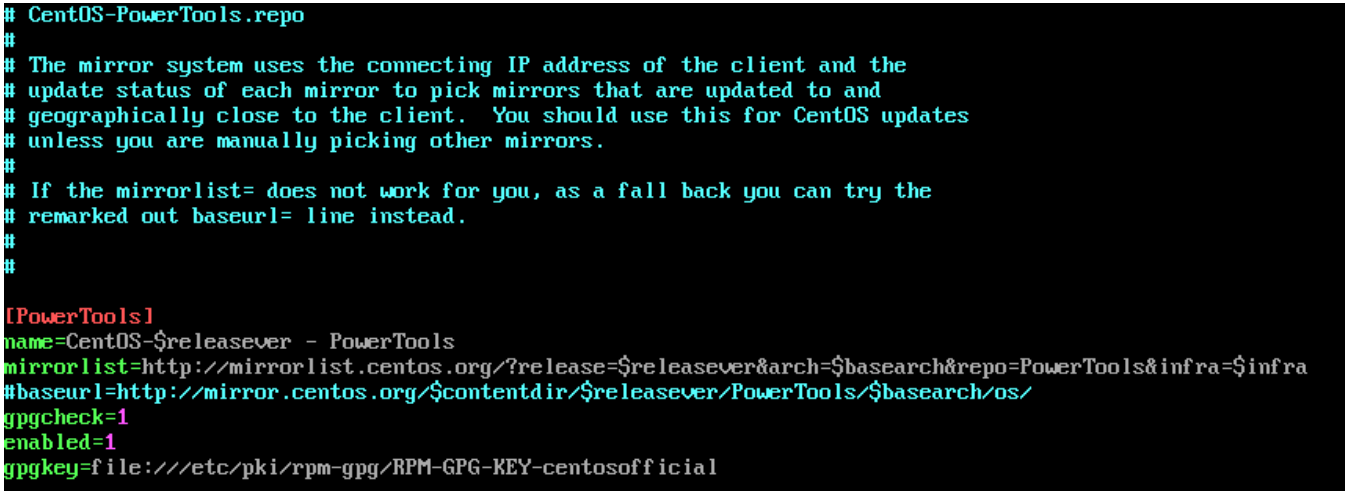

STEP 2. run **yum install lynx**

For CentOS 7

## For Centos 7

STEP 1. Enable the EPEL repository

```
sudo yum -y install http://rpms.remirepo.net/enterprise/remi-release-7.rpm
```
STEP 2. Update the system after the installation of the EPEL repository

sudo yum update

## STEP 3. Install **lynx**

sudo yum install -y lynx